- 1. 当缺少 confin.ini 文件时, 软件将使用默认参数
- 2. H265 和 H264 配置接口加入, (但是目前吊舱支持配置的接口可能并没有加入, 无法测

试,)

- 3. 角度控制增加精确控制框
- 4. .双光测温 A 改成 C
- 5. 手动自动对焦切换

先点击 setting 里的 advanced settings

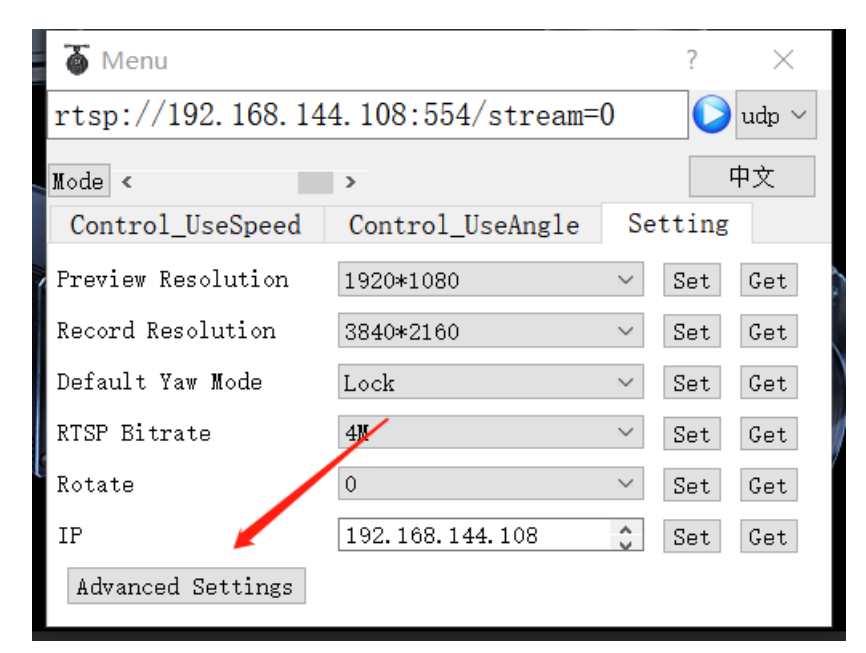

Focus 即是

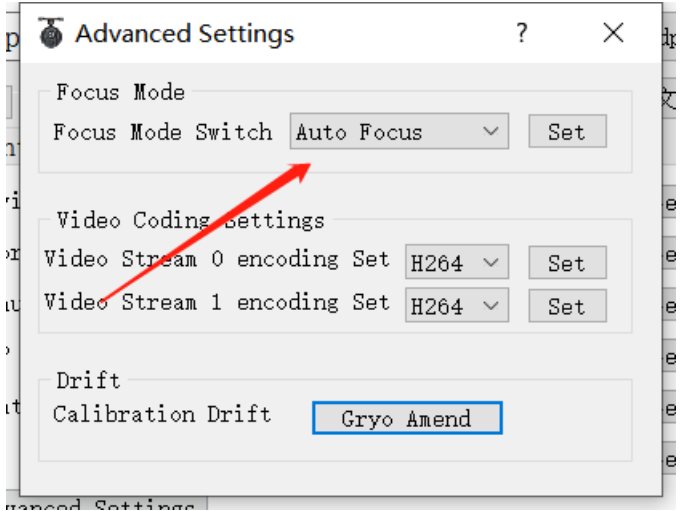

6.在普通追踪情况下,添加了右键框选目标,以及左键框选大小可以通过 config.ini 文件中的 [trackingmode]更改, 其 trackingRangeX 值默认为 60, trackingRangeY 的值为 60, 表示在 1920\*1080 分辨率(即长度为 1920 像素, 宽度为 1080 像素)下长为 60 个像素,宽为 60 个像素

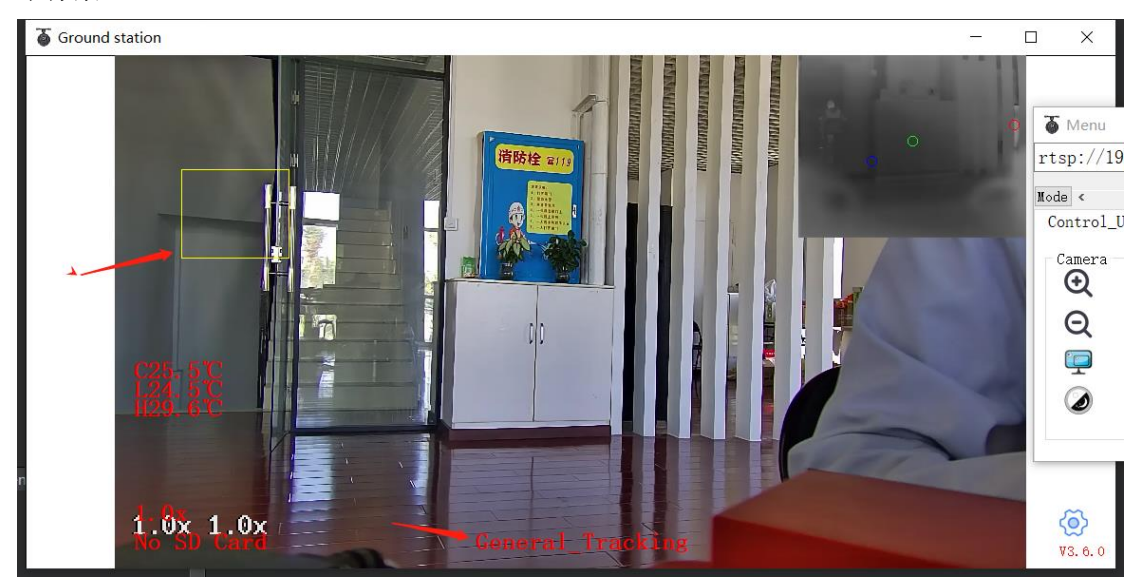

图片 在普通追踪模式下 右键框选追踪,黄色框即为追踪对象

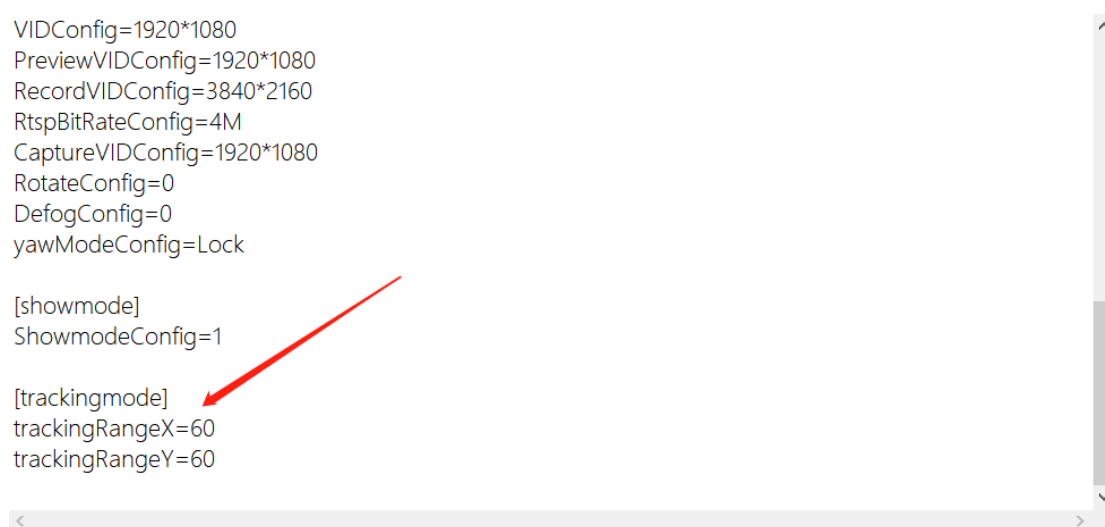

图片 左键追踪框修改位置